## **Guide for online entry of Southport & District Tennis League Results 2023**

To record results of league matches, go to the league planner website at:

## https://competitions.lta.org.uk/sport/teammatch.aspx?id=3B2C1448-29FB-4D9A-ACB2-204CCB6C63B9&match=209

(There are links to this on the Southport & District League website.) You then click on the words "Log In" at

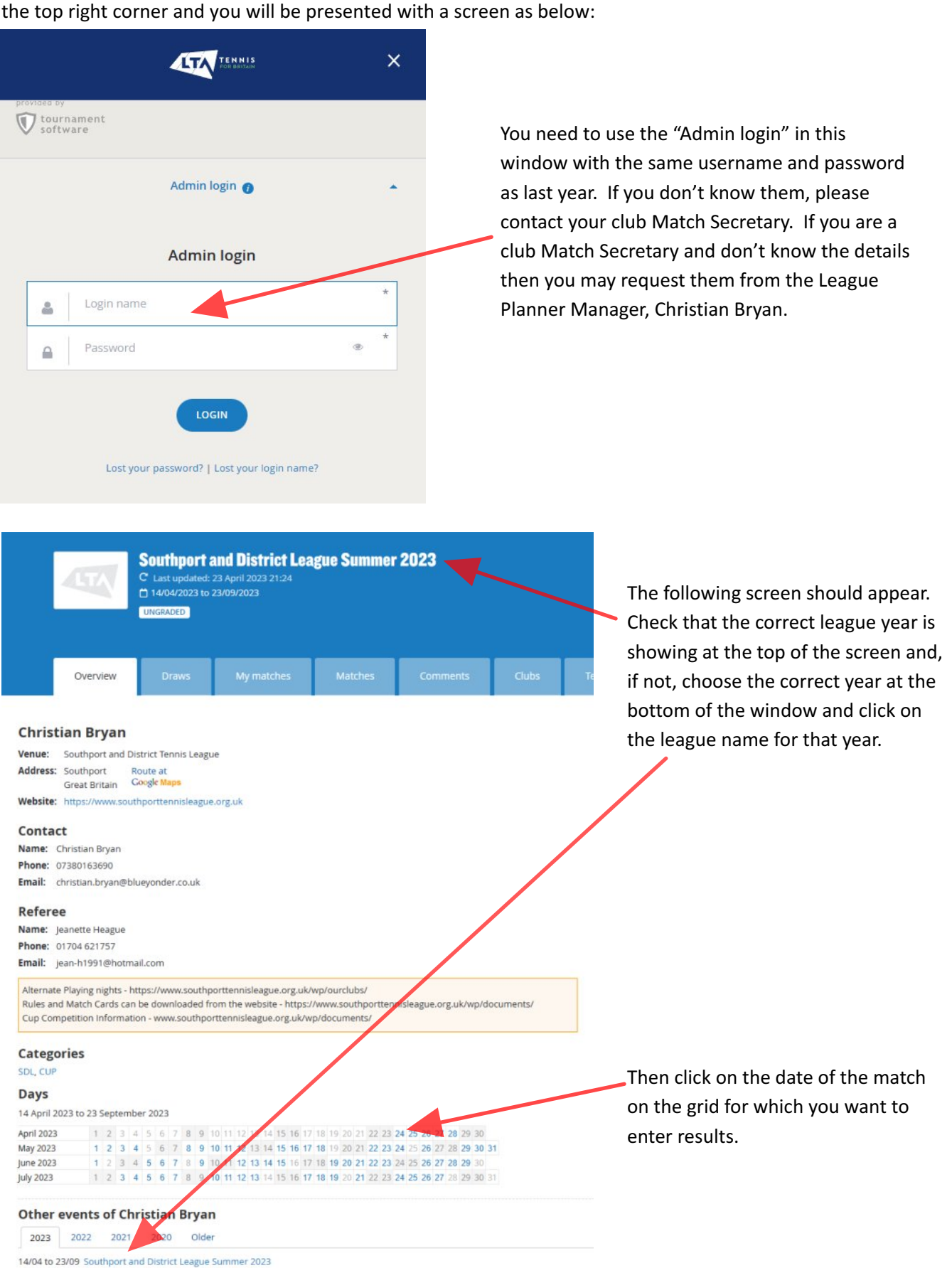

On the next screen click on the match for which you wish to enter results.

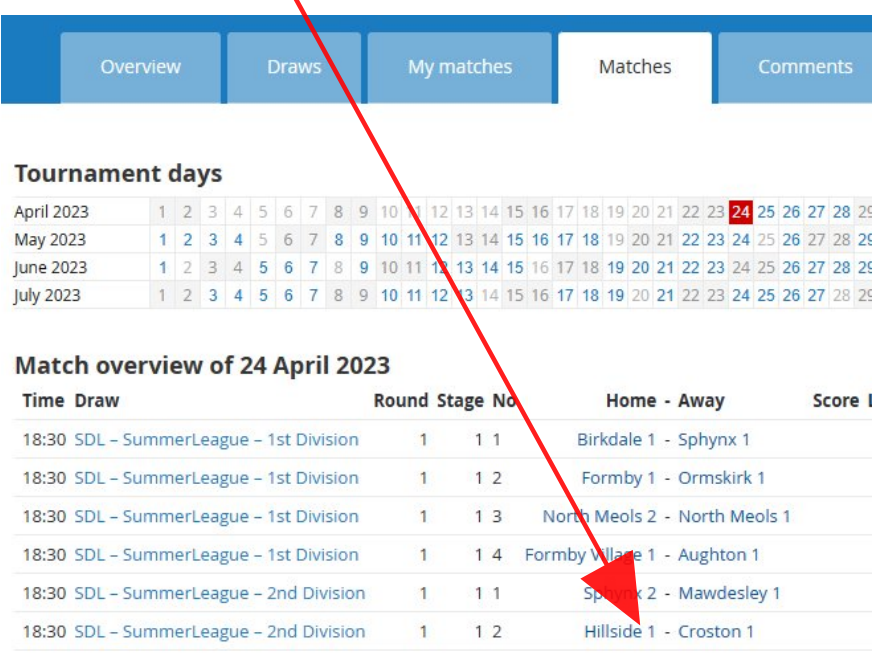

When entering results please use the **"Enter Rubber Results"** option not the **"Enter Match Result"** option.

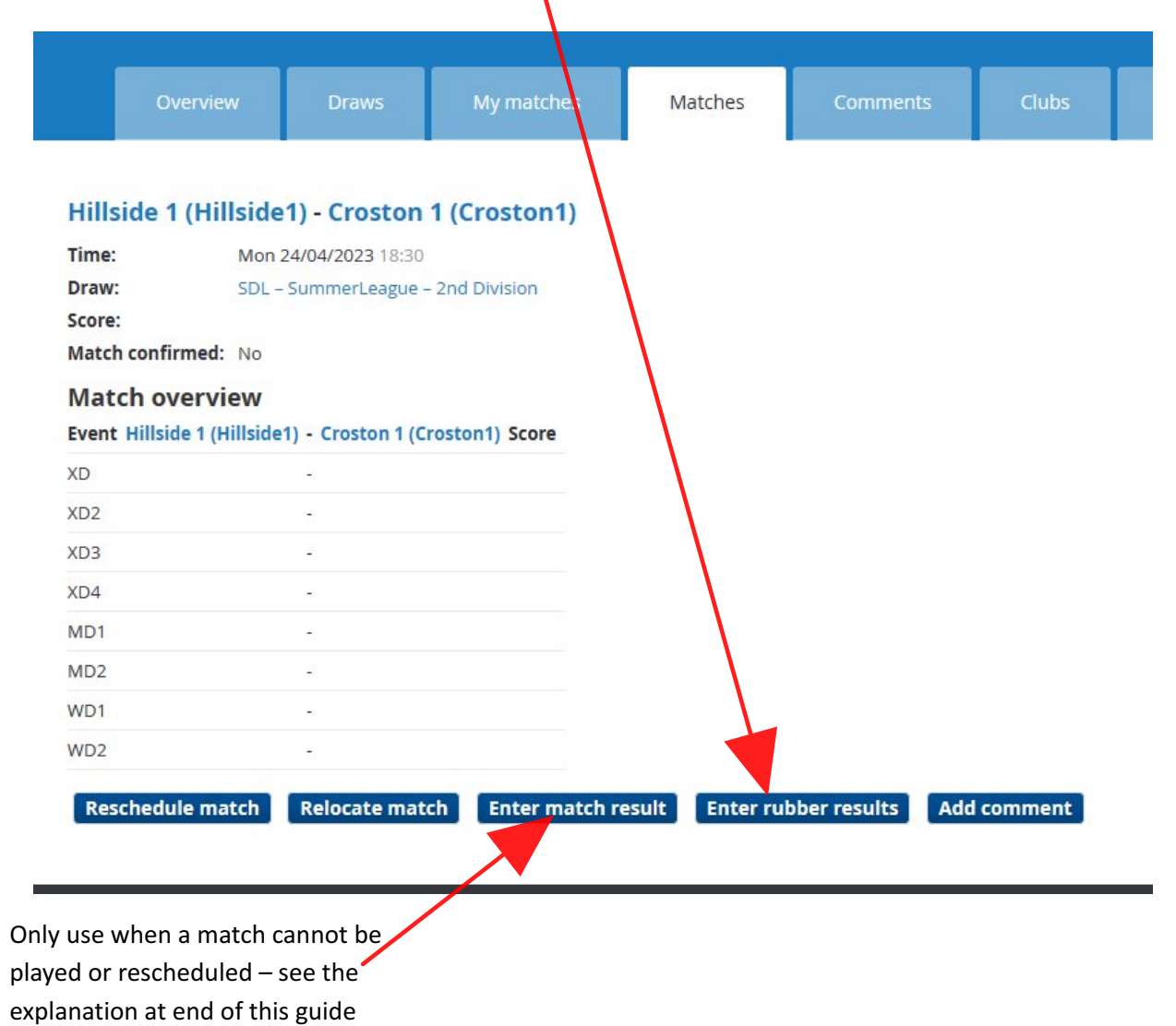

On the Enter Rubber Results screen, click on <Select player> to choose each player. If a player does not appear on the pull down list then choose "Add Player" and start entering their name into the "Find player" box.

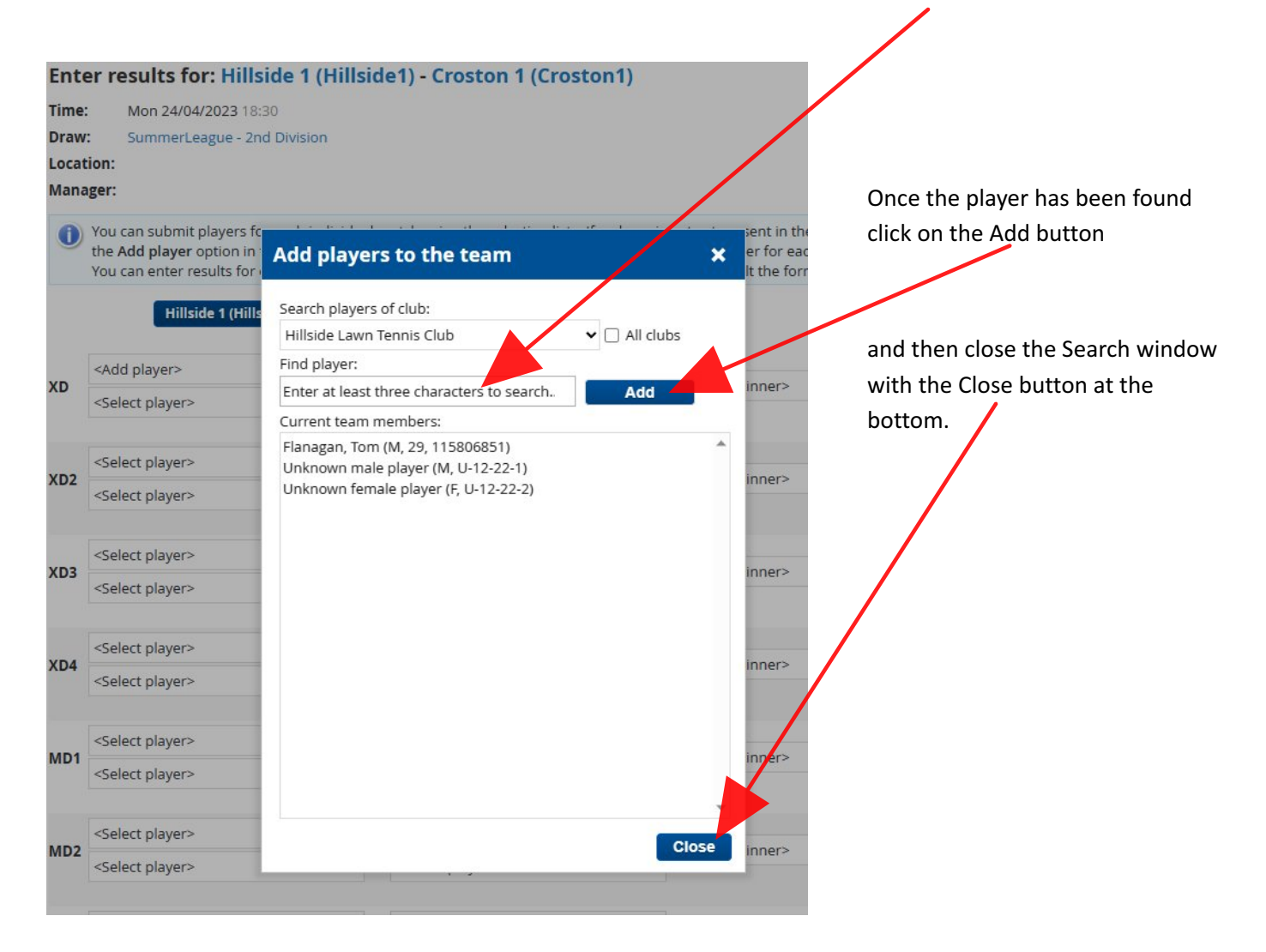

If you cannot find a player in the search box then choose the "Unknown player" option and record their names in the comment that you will be required to input.

After input of all the players and results make sure that you click on the Save button at the bottom right of the screen

**Rescheduled matches** - If a match needs to be rescheduled from the official date either due to bad weather or by agreement between the team captains then the home captain must use the "**Reschedule Match"** option to set the new date. This must be within one week of the original date for the match.

In the event of a match not being completed on the first or alternative night a further 14 days are allowed (Summer League) or a week from the original date (Autumn League). Failing completion in that time, the match will be halved. It should be recorded on the League Planner system as a "tie" with no sets or games being awarded to either team (in this case, only, the "Enter match result button" should be used on the window shown on the previous page in preference to the "Enter rubber results" button.

If you have other issues then club Match Secretaries (only) should contact:

Jeanette Heague, the League Match Secretary at: [jean-h1991@hotmail.com](mailto:jean-h1991@hotmail.com)

or